How to quickly switch between Wi-Fi networks is not very obvious. You can go to Settings > Network and internet > Wi-Fi and change it there, but there has to be a faster way, right?

It is smart and efficient too!

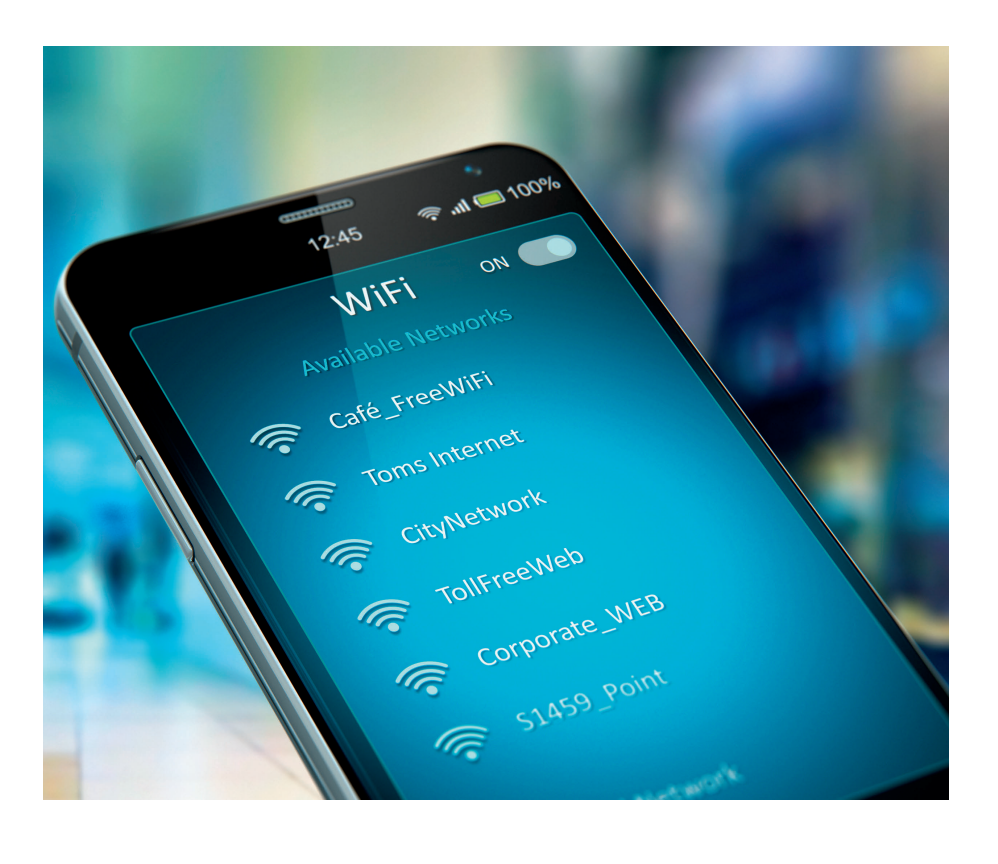

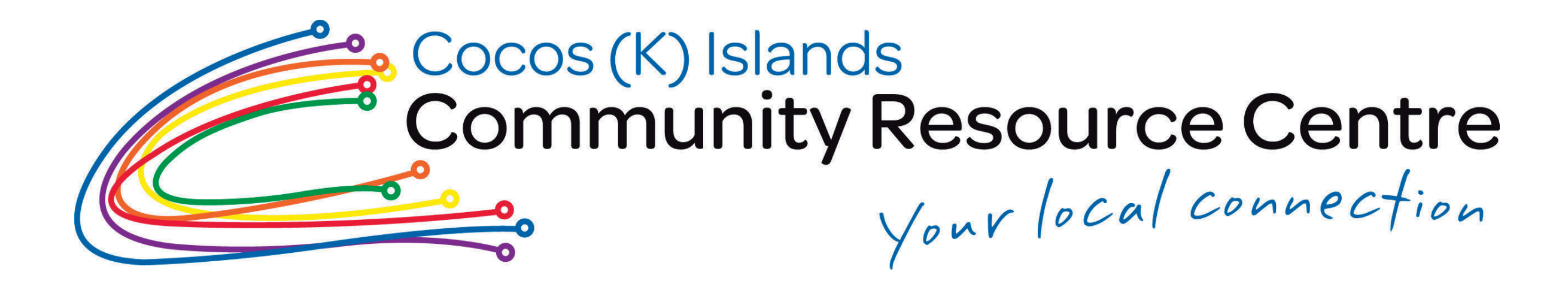

## Tip#8 How To Quickly Change WiFi Network

- 
- **Swipe down from the top of your screen to open the Quick settings menu.**
- $\vert 2 \vert$ 
	- **Instead of tapping on the Wi-Fi icon (which disables it),**
		- **tap-and-hold on the icon**
	- $\vert 3 \rangle$ **You'll immediately be given a list of all available networks near you. Choose the network you want to switch to.**
- **Access Control Center as usual on the iPhone**
- $\overline{2}$ **Press and hold the Wi-Fi icon located at the top-left section along with other toggles**
- $3<sup>°</sup>$ **This top-left section would expand fill up your screen to reveal a couple more toggles. You need to simply press and hold the Wi-Fi toggle again**
- 

**The Control Center will now show you the list of available wi-fi networks you could connect to. Choose the network you want to switch to.**

## Apple Phones 2012 12:20 Android Phones